## FOUNDRY JOURNAL[ISSN:1001-4977] VOLUME 26 ISSUE 9

# Uplink Signal Generation and Analysis of 5G NR

Siddalingappagouda Biradar\*, Sharanabasappa K\*\*, Shashi Ranjan\*\*\*

Department ECE, Dayananda Sagar Academy of Technology and Management, Bangalore, Karnataka, India\* Department of ECE, Don Bosco Institute of Technology, Bangalore, Karnataka, India\*\*

Department of ECE, Don Bosco Institute of Technology, Bangalore, Karnataka, India\*\*\*

Abstract— The telecommunication standard organization, third generation partnership project (3GPP) has come up with New Radio (NR) 5G which has different kinds of physical channels for downlink and uplink communication, these channels will have communication between mobile station, base station and 5G core network and they will help in exchanging of data and control messages. The 5G NR uses Discrete Fourier Transform Spread Orthogonal Frequency Division Multiplexing and Orthogonal Frequency Division Multiplexing based waveform in uplink, which are different from 4G-LTE and has the advantage of Low Peak-to-Average Power Ratio, Delay-Sensitive, Avoiding Interference and Spectral Efficiency. In this paper, it describes how to build, generate and analyse of 5G NR uplink waveform for a baseband component carrier by using MATLAB 5G Toolbox.

Keywords—Uplink Waveform, PUSCH, PUCCH, MATLAB 2021a

#### I. INTRODUCTION

The 5G wireless cellular network makes use of two frequency bands one known as FR1 (between 4.1GHz to 7.125GHz) and it is also called as low frequency band as well as Sub6 band, and FR2 (between 24.25GHz to 52.5GHz) is a millimeter wave (mmwave) also called as high frequency band. The FR1 frequency range bands are used by some of technologies like 4G/4G-LTE, and others for wireless and cellular communication services [1]. The frequency bands have been divided into two groups: frequency and time division duplex. Two frequency bands are necessary for FDD use, one for uplink and one for downlink. TDD uses a single channel for the link: time slots rather than multiple frequencies are allocated to the uplink as well as downlink. As a result, TDD requires single communication band [2].

The 5G NR FR2 range band is already beginning to gain traction with new technology development in order to make microwave links available for the large-scale deployment that will be required [3]. Allocations are being made in various portions of the spectrum more than 20 GHz, as it is moderately utilized now. The new 5G mobile communication system comes with three different

data access channels for uplink and downlink such as logical, transport & physical channel as expressed in fig. 1 and fig. 2. The 5G digital cellular communication system consist of several different parameters for frequency bands and these parameters are varied according to the needs for the transmissions of the 5G NR signal. In the table 1 and 2, shows the signal features and distinguishes them according to their use of FR1 and FR2 [4].

Table 1: 5G NR FDD Frequency Band (FR1) [3]

| <b>5G NR</b>   | <b>Uplink Frequency</b> | <b>Downlink Frequency</b> | <b>Bandwidth</b> |
|----------------|-------------------------|---------------------------|------------------|
| <b>Band</b>    |                         |                           |                  |
| n1             | 1920 -1989 MHz          | 2110 - 2170 MHz           | 60 MHz           |
| n2             | 1850 - 1910 MHz         | 1930 - 1990 MHz           | 60 MHz           |
| n <sub>3</sub> | 1710 - 1785 MHz         | 1805 - 1880 MHz           | 75 MHz           |
| n5             | 824 - 849 MHz           | 869 - 894 MHz             | 25 MHz           |
| n7             | 2500 - 2670 MHz         | 2620 - 2690 MHz           | 70 MHz           |
| n8             | 880 - 915 MHz           | 925 - 960 MHz             | 35 MHz           |
| n12            | 699 - 716 MHz           | 729 - 746 MHz             | 17 MHz           |
| n14            | 788 - 798 MHz           | 758 - 768 MHz             | 20 MHz           |
| n18            | 815 - 830 MHz           | 860 - 875 MHz             | 15 MHz           |
| n20            | 832 - 862 MHz           | 791 - 821 MHz             | 30 MHz           |
| n25            | 1850 - 1915 MHz         | 1930 - 1995 MHz           | 65 MHz           |
| n28            | 703 - 748 MHz           | 758 - 803 MHz             | 45 MHz           |

Table 2: 5G NR TDD Frequency Band (FR2) [3]

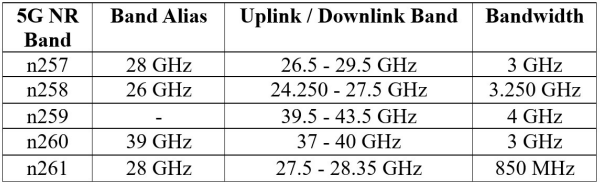

This paper proves, finding out in what way to parameterize and produce a baseband component carrier waveform divided into categorized by bandwidth parts (BWPs) and multiple subcarrier spacings. we can create several cases of the physical uplinks shared (PUSCHs) and control channels (PUCCHs), and the channel state information reference signal over the different bandwidth parts. In order to map the PUCCHs, we need to configure the set of control resource called as CORESETs and search space [5].

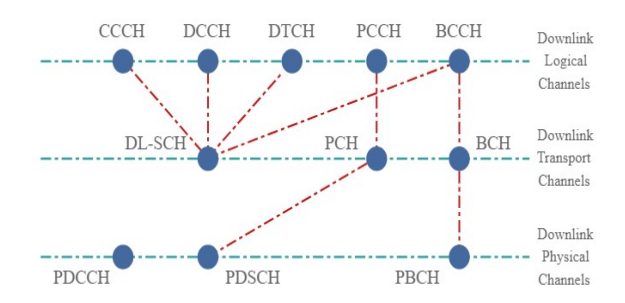

Fig. 1: The 5G NR downlink logical, transport & physical channel aligning [2].

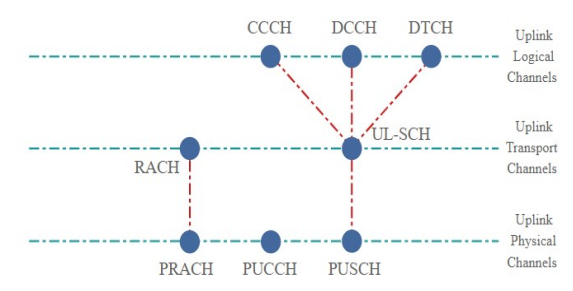

Fig. 2: The 5G NR uplink logical, transport & physical channel aligning [2].

The mobile devices use primary and secondary synchronization signals (uplink) to get frame timing and cell identity. The user equipment uses the demodulation-reference signal and the channel state information reference signal to assist measurements and aid in channel estimation [6].

# II. 5G NR UPLINK WAVEFORM GENERATION

The 5G network uses orthogonal frequencydivision multiplexing based waveforms in both the uplink and downlink to utilise the wide carrier bandwidths efficiently; however, it allows more flexibility in subcarrier spacing for deployment in different frequency bands. It is anticipated that up to 16 carriers can be aggregated, making it suitable to offer bandwidths in the gigahertz range to a single device [7].

A. Uplink physical layer functions and procedures The protocols and functional blocks that are present in 5G NR uplink physical layer are organized according to its channel features, deployment scenario and use cases. In the figure 3 shown, the communication of data and its processing takes place from higher layer like MAC Protocol Data Unit (PDU) to physical layer of user equipment. The main function includes

error detection, that is the cyclic redundancy check calculations and attachment, channel encoding (low density parity check and Polar) and decoding (LDPC) of the transport layer, rate matching of the coded transport to physical channels, Quadrature amplitude modulation (QAM) modulation and demodulation. Mapping of data to physical resources and, MIMO array antennas. It also supports the HARQ-related signaling and layer-1 control operations [8].

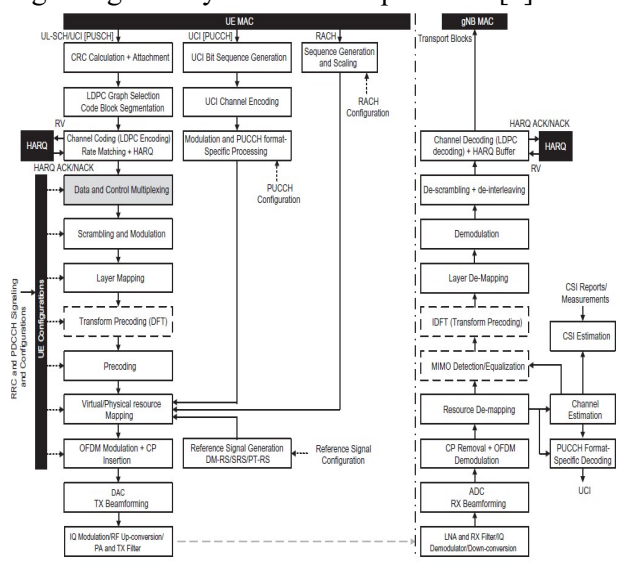

Fig. 3: Complete downlink physical layer processing [5].

The physical RACH preamble format, which consists of a cyclic prefix, a preamble, and a guard duration during which no signal is sent, establishes the physical-layer structure for RACH transmission.

#### B. Waveform and Carrier Configuration

In order to generate baseband waveform, following parameters are required and configured is shown in fig. 4,

- Label for the uplink carrier waveform configuration (UL carrier 1).
- Subcarrier spacing carrier bandwidth in resource blocks, for example 50MHz, 100MHz, 200MHz, 400MHz.
- Carrier Cell Identity, Default value is '0'.
- Generally, the wireless frames in 5G NR are of the length '10ms' and it is divided into number of subframes of '1ms', and each slot has 14 OFDM symbols.
- Assigning the overall sampling rate for OFDM Modulated signal.
- Defining the windowing percentage, related to fast fourier transformation length.
- Setting subcarrier frequency (for example 15KHz, 30KHz, 60KHz etc).

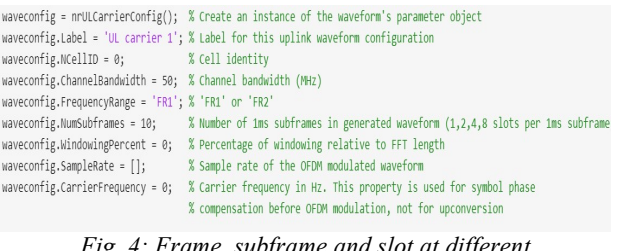

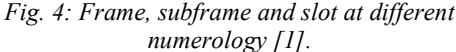

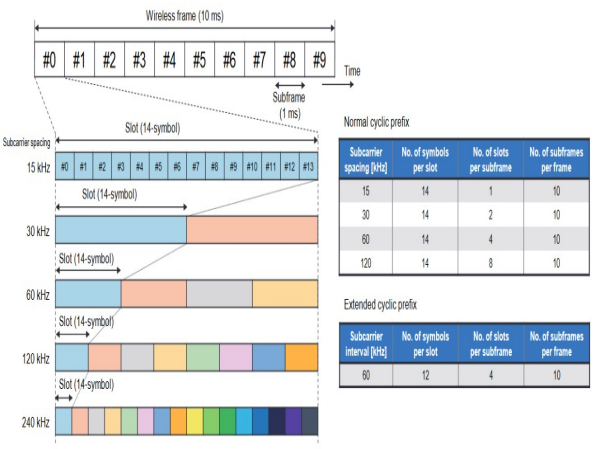

Fig. 5: Frame, subframe and slot at different numerology [4].

In the figure 5 shown, describes about 5G NR frame structure with multiple slots and OFDM symbols, and different subcarrier spacing.

#### C. Bandwidth Parts

The bandwidth parts are also referred to as total carrier bandwidth, each bandwidth part is allied with its own numerology (subcarrier frequency spacings and cyclic prefix). To have proper battery consumption of user equipment, it is necessary to use only one bandwidth part in the downlink and one in uplink, and they are active at a given time on an active serving cell.[10][11] While the wideband receiver is only utilized dynamically when necessary to handle extremely high data rates, the limited bandwidth portion is used for monitoring control channels and receiving low/medium data rates. 3GPP Release 15 only supports a one active bandwidth segment. The user equipment can be mapped with

up to 4 bandwidths in downlink and 4 bandwidths in the uplink with a one downlink bandwidth part active at a given time. For each bandwidth part, it is necessary to assign the bandwidth, subcarrier spacing and cyclic prefix length. In fig. 6, it consists of 2 Bandwidth Part (BWP) of 15KHz and 30KHz subcarrier spacing with normal cyclic prefix (CP) length [9].

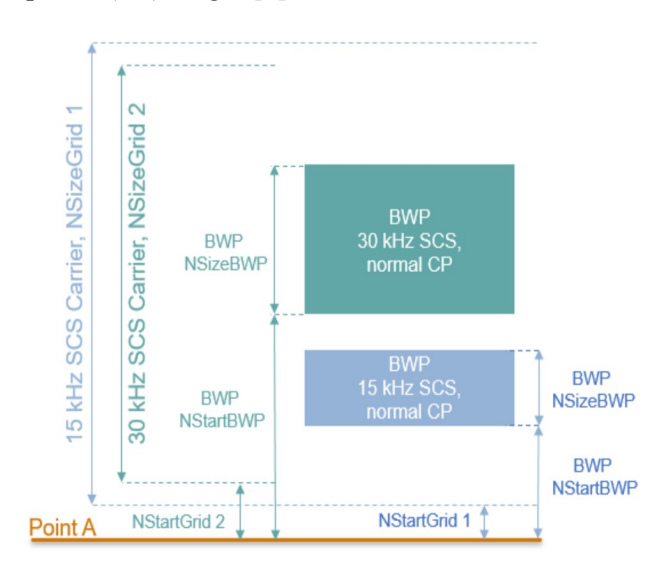

Fig. 6: Different Bandwidth Parts [1]

# D. PUSCH Instances Configuration

In this part shows, the parameters defined for the PUSCH sequence instance are defined into the waveform. Each one element defines a PUSCH sequence instance in the structure array. Here in this part two PUSCH sequence instances are defined.[12] In the fig. 12 shows the generation of PUSCH signal and following are the parameters to be set for PUSCH sequence instance (As shown in fig. 7),

- Activate or deactivate PUSCH sequence.
- Label specification for the PUSCH instance and activate or deactivate.
- Downlink shared control information channel coding can be activated or deactivated.
- Defining a bandwidth part conveying the PUSCH. The subcarrier spacing supplied for this bandwidth part is used by the PUSCH.
- Activate or deactivate the uplink-shared channel transport channel coding.
- Assigning the symbol modulation and overhead parameters values.
- Activate or deactivate the interleaving of the virtual to physical resource block mapping.
- Setting radio network temporary identifier to PUSCH.
- Set the target code rate which helps to evaluate transport block sizes.
- Assigning the modulation scheme such as "QPSK, 16QAM, 64QAM, 256QAM".
- Setting the number of PUSCH Layers and antenna ports.<br>pusch = {nrWavegenPUSCHConfig()};

```
push{1}.Enable = 1;% Enable PUSCH sequence
push{1}.Label = 'PUSCH @ 15 kHz';% Label for this PUSCH sequence
push{1}.BandwidthPartID = 1;% Bandwidth part of PUSCH transmission
push{1}.Power = 0;% Power scaling in dB
push{1}.Coding = 1;% Enable the UL-SCH transport channel coding
pusch{1}.NID = 1:
                                             % Scrambling for data part
push{1}.RNTI = 0;% RNTI
pusch{1}. TransformPrecoding = false;
                                           % Transform precoding
pusch{1}.TargetCodeRate = 0.47;
                                             % Code rate used to calculate transport block sizes
push{1}.XOverhead = 0;% Rate matching overhead
% Transmission settings
pusch{1}.TransmissionScheme = 'codebook'; % 'codebook','nonCodebook'
                                         %" | 25620001 | 160401 | 160401 | 160401 | 160401 | 160401 | 160401 | 160401 | 160401 | 160401 | 160401 | 160401 | 160401 | 160401 | 160401 | 160401 | 160401 | 160401 | 160401 | 160401 | 160401 | 160401 | 160401 | 160401 |
pusch{1}.Modulation = 'QPSK';
push{1}.NumLayers = 2;% Number of antenna ports
push{1}.NumAntennaPorts = 4;push{1}.TPMI = 0;% Transmitted precoding matrix indicator (0...27)
push{1}.RVSequence = [0, 2, 3, 1];% RV sequence to be applied cyclically across the PUSCH
\textit{push(1)}.\textit{FrequencyHopping = 'interslot'; % Intra-slot frequency hopping ('enabeled', 'disabled')})pusch{1}.SecondHopStartPRB = 10;
                                             % Resource block offset for second hop
```
% Data source

pusch{1}.DataSource = 'PN9'; % Channel data source Fig. 7: PUCCH Specification [1]

# E. PUSCH Instances Configuration

In this unit, the parameters defined for the PUSCH sequence instance are defined into the waveform. Each one element defines a PUSCH sequence instance in the structure array [13]. Here in this part two PUSCH sequence instances are defined. In the fig. 12 shows the generation of PUSCH signal and following are the parameters to be set for PUSCH sequence instance (As shown in fig. 8),

- Activate or deactivate PUSCH sequence.
- Label specification for the PUSCH instance and activate or deactivate.
- Downlink shared control information channel coding can be activated or deactivated.
- Defining a bandwidth part conveying the PUSCH. The subcarrier spacing supplied for this bandwidth part is used by the PUSCH.
- Activate or deactivate the uplink-shared channel transport channel coding.
- Assigning the symbol modulation and overhead parameters values.
- Activate or deactivate the interleaving of the virtual to physical resource block mapping.
- Setting radio network temporary identifier to PUSCH.
- Set the target code rate which helps to evaluate transport block sizes.

```
pusch = {nrWavegenPUSCHConfig()};<br>pusch{1}.Enable = 1;<br>pusch{1}.Label = 'PUSCH @ 15 kHz';
                                                                                                         % Enable PUSCH sequ
                                                                                                        % Label for this PUSCH sequence
 pusch{1}.BandwidthPartID = 1;
                                                                                                        % Bandwidth part of PUSCH transmission
\begin{aligned} \text{push}(\{1\}, \text{Quantical} \mid \mathbf{F}) \\ \text{push}(\{1\}, \text{Fower} = 0); \\ \text{push}(\{1\}, \text{NID} = 1); \end{aligned}% Downwatch pair of the UL-SCH transmission<br>% Power scaling in dB<br>% Enable the UL-SCH transport channel coding<br>% Scrambling for data part
 pusch{1}.RNTI = 0;% RNTI
                                                                                                       # www.<br>% Transform precoding<br>% Code rate used to calculate transport block sizes<br>% Rate matching overhead
 pusch{1}.TransformPrecoding = false;
pusch{1}.TargetCodeRate = 0.47;<br>pusch{1}.XOverhead = 0;% Transmission settings
\texttt{push[1].Transforms} \label{eq:push1} \begin{minipage}[t]{.0\textwidth} \begin{minipage}[t]{0.9\linewidth} \textit{pusch[1].Transforms} \end{minipage}[t]{\textit{push[1].} \begin{minipage}[t]{0.9\linewidth} \textit{pusch[2].} \end{minipage}[t]{\textit{push[1].} \begin{minipage}[t]{0.9\linewidth} \textit{pusch[1].} \end{minipage}[t]{\textit{pusch[2].} \begin{minipage}[t]{0.9\linewidth} \textit{pusch[2].} \end{minipage}[t]{\textit{pusch[1].} \begin{minipage}[t]{0pusch(1). TPM1 = 0;<br>
\text{pust}(A). Temperature are \{0...27\}<br>
\text{pust}(A). Temperature are \{0...27\}<br>
\text{pust}(A). Temperature are \{0...27\}<br>
\text{pust}(A). Temperature are to be applied (xyliadically across the PUSCH<br>
\text{pustpush{1}.DataSource = 'PNS';% Channel data source
```
Fig. 8: PUSCH Specification [1]

## F. Allocation

The parameters that are required for the allocation to PUSCH is as shown in fig. 9, In order to control the PUSCH distribution some of the parameters are to be set and these parameters are associated to BWP.

- Setting up mapping type for PUSCH
- Allocation of symbol within the slot of frame to each PUSCH sequence.
- OFDM symbols in a slot of frame assigned to every PDSCH instance.
- The duration of the slot allotment. An empty period signifies that there will be no recurrence.
- Assigning the PRBs relative to the Bandwidth parts.

```
push{1}.MappingType = 'A';% PUSCH mapping type ('A'(slot-wise)
pusch{1}.SymbolAllocation = [0,14]; % First symbol and length
\text{push}(1). \text{Solch}(\text{alocation} = [0 1]; \quad % \text{Allocated slots indices for PUSCH } \text{push}(1). \text{Sloch}(\text{alocation} = [0 1]; \quad % \text{Allocated slots indices for PUSCH } \text{push}(1). \text{Period} = 5; \quad % \text{Allocation period in slots } \text{new}(\text{allocation} = \text{new}(\text{allocation} = \text{new}(\text{allocation} = \text{new}(\text{allocation} = \text{new})) \text{new}(\text{allocation} = \text{new}(\text{new} = \text{new}(\text{allocation} = \text{new})) \text{new}(\textpush{1}.PRBSet = 0:10;% PRB allocation
                                           Fig. 9: PUSCH Allocation [1]
```
#### G. PUSCH DM-RS and PT-RS Configuration

Setting up the Demodulation-Reference Signal (DM-RS) parameters and it is used by 5G NR receiver to find channel estimates for demodulation of associated physical channel. The following variables are to be set (as shown in Fig. 10),

- Assigning the DM-RS configuration type such as 1 or 2.
- Setting of total number of antenna port used for DM-RS.
- Defining type position and length of DMRS symbol.
- Initialization and identification of scrambling for DFT-s-OFDM and CP-OFDM.
- Configuring group and sequence hopping as true or false.

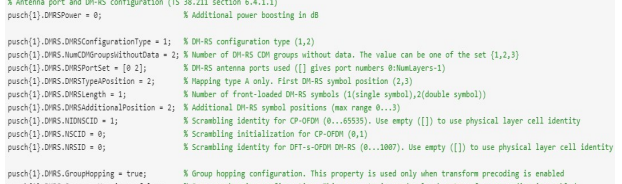

#### Fig. 10: PUSCH DM-RS [1]

The phase of the local oscillator at the receiver and transmitter is tracked using Phase Tracking Reference signal (PT-RS).[14] This allows for the reduction of common phase error and phase noise, which is especially significant at high carrier frequencies like millimeter wave.

- Activate or deactivate the PT-RS.
- Assigning time and frequency density of PT-RS for CP-OFDM and DFT-s-OFDM.
- Setting the number of PT-RS samples and groups for DFT-s-DFM.
- Defining PT-RS antenna ports and scrambling identity for DFT-s-OFDM and CP-OFDM.
- Setting of PT-RS resource element offset for CP-OFDM such as "00.01,10,11".

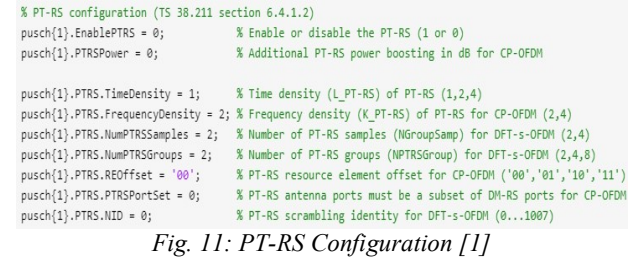

#### H. SRS Instances Configuration

SRS is an abbreviation for Sounding Reference Signal, which is a reference signal broadcast by the UE in the uplink direction and utilized by the eNodeB to evaluate the uplink channel quality over a larger bandwidth [15].

• For each SRS sequence, set the following parameters:

- This SRS sequence can be enabled or disabled.
- Give this SRS sequence a label.
- Provide the BWP that contains this SRS sequence. The SRS sequence configuration makes use of the SCS for this BWP.

#### Enter the power scaling in decibels (dB).

| $srs1$ , NumSRSPorts = 1;          | % Number of SRS ports (1.2.4)                                                                                  |  |  |
|------------------------------------|----------------------------------------------------------------------------------------------------|--|--|
| $srs(1)$ .NumSRSSymbols = 4;       | % Number of SRS symbols in a slot (1.2.4)                                                                      |  |  |
| $srs(1)$ . SymbolStart = 10;       | % Time-domain position of the SRS in the slot. (813) for normal CP and (611) for extended CP                   |  |  |
| $srs{1}.$ SlotAllocation = 2;      | % Allocated slots indices                                                                                      |  |  |
| $srs(1)$ . Period = 5:             | % Allocation period in slots                                                                                   |  |  |
| $srs(1)$ . FrequencyStart = 0:     | % Frequency position of the SRS in BWP in RBs                                                                  |  |  |
| $srs(1)$ .NRRC = $0$ ;             | % Additional offset from FreqStart specified in blocks of 4 PRBs (067)                                         |  |  |
| $srs(1)$ .CSRS = 13;               | % Bandwidth configuration C SRS (063). It controls the allocated bandwidth to the SRS                          |  |  |
| $srs(1).BSRS = 2;$                 | % Bandwidth configuration B SRS (03). It controls the allocated bandwidth to the SRS                           |  |  |
| $srs(1)$ . BHop = 1:               | % Frequency hopping configuration (03). Set BHop < BSRS to enable frequency hopping                            |  |  |
| $srs(1)$ .KTC = 2;                 | % Comb number (2.4). It indicates the allocation of the SRS every KTC subcarriers                              |  |  |
| $srs{1}.KBarTC = 0$ ;              | % Subcarrier offset of the SRS sequence (0KTC-1)                                                               |  |  |
| $srs{1}.CyclicShift = 0;$          | % Cyclic shift number (0 NCSmax-1). NCSmax = 8 for KTC = 2 and NCSmax = 12 for KTC = 4.                        |  |  |
| $srs(1)$ . Repetition = 1:         | % Repetition factor (1,2,4). It indicates the number of equal consecutive SRS symbols in a slot                |  |  |
|                                    | srs(1).GroupSeaHopping = 'neither': % Group or sequence hopping ('neither', 'groupHopping', 'sequenceHopping') |  |  |
| $srs(1)$ .NSRSID = $0$ ;           | % Scrambling identity (01023)                                                                                  |  |  |
| srs{1}.SRSPositioning = false;     | % Enable SRS for user positioning                                                                              |  |  |
| Fig. 12. DIFCHI All<br>section III |                                                                                                    |  |  |

Fig. 12: PUSCH Allocation [1]

#### J.Waveform Generation

This part allocates all channels and signal parameters to the primary uplink carrier configuration object, creates the waveform, which is shown as in Fig.  $13$ , Fig.  $14$  and Fig.  $15$ , waveconfig.  $scscarriers = scscarriers$ ;

```
wavecoming.scscarriers = scscarriers = scscarriers = bwp;
waveconfig.PUSCH = pusch;waveconfig.SRS = srs;
```
% Generate complex baseband waveform  $[waveform, info] = *nrWaveformGenerator(waveconfig);*$ 

Fig. 13: Waveform Generation [1]

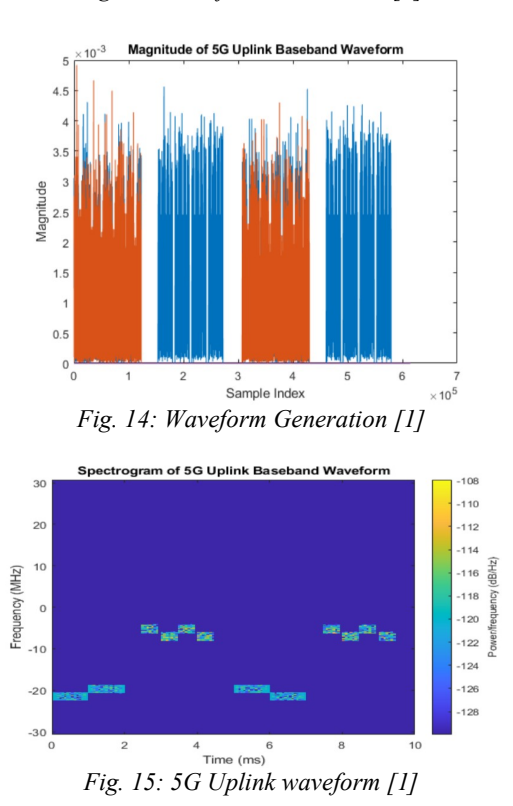

## III. CONCLUSION

The upcoming new 5G/6G wireless and cellular communication network make use of millimeter or terahertz frequency signals and the data rate is increased by using multiple array antennas. These MIMO antennas exist within each hexagonal cells and they communicate with wireless devices; thus, multiple bit streams of data will be sent concurrently in parallel. This paper has provided an attempt to understand the generation of uplink waveform and its configuration parameters by using 5G MATLAB toolbox to extend the data rate transmission more than the 4G and 4G LTE configurations. The MATLAB toolbox offers typical compliant functions and references for the modelling, verification, and simulation of communication system. It gives us more knowledge and understanding of generation, transmission, and reception of 5G signals. whole world is waiting to experience this fastest technology which make the life of people much easier.

## IV.REFERENCES

- 1. MATLAB, "5G Toolbox," MathWorks. [Online].Available:https://www.mathworks. com/products/5g.html. [Accessed: 5- Sep2022].
- 2. Rashmi M, K. V. Prasad and K. V. S. C. Sastry "Generation of 5G Waveforms using MATLAB 5G Toolset" International Research Journal of Engineering and Technology, vol. 7, Issue 10, pp. 801–812, Oct 2020.
- 3. Martin Schmähling, Reiner Stuhlfauth, Patrick Agyapong and Christian Soldner, "Generation and analysis of 5G NR signals according to 3GPP" International Conference: Electronic Design Innovation Conference at Beijing China, pp. 42-47, March 2018.
- 4. X. Zhang, L. Chen, J. Qiu, J and Abdoli "On the Waveform for 5G" IEEE Communications Magazine, vol.54, issue 11, pp. 74-80, 2016.
- 5. Qi Feng, Jiyong Pang, Marco Maso, Merouane Debbah and Wen Tong "IDFT-VFDM for Downlink and Uplink

Decoupling" 2018 IEEE International conference Globecom" pp. 13-19, Dec. 2018.

- 6. G. Noh, B. Hui, J. Kim, H. S. Chung, and I. Kim "DMRS Design and Evaluation for 3GPP 5G New Radio in a High-Speed Train Scenario" 2017 IEEE Global Communications Conference GLOBECOM Singapore, pp. 1-6, Jan. 2017.
- 7. Tingting Liu, Haibo Zhou, Jun Li, Feng Shu and Zhu Han, "Uplink and Downlink Decoupled 5G/B5G Vehicular Networks: A Federated Learning Assisted Client Selection Method" IEEE Transactions on Vehicular Technology, Vol. 72, Issue 2, Sept. 2022.
- 8. D. M. MatheI and S. Batalha "Performance Analysis of 5G Uplink on N78 Band over Propagation Pathloss 2022 8th International Conference on Control, Decision and Information Technologies (CoDIT)", vol. 1, pp. 1225 – 1227, May 2022.
- 9. Junyung Yi, Youngbum Kim and Hyunseok Ryu "Performance of Uplink Coverage Enhancement Schemes for 5G NR" 2022 IEEE 95th Vehicular Technology Conference: (VTC2022-Spring), pp. 1-5, Aug. 2022.
- 10. Robin Chataut, Robert Akl and Utpal Kumar Dey "Massive MIMO Uplink Signal Detector for 5G and Beyond Networks" 2022 IEEE Texas Symposium on Wireless and Microwave Circuits and Systems (WMCS), vol. 1, pp 1-7, April 2022.
- 11. Lokesh Bhardwaj, Ritesh Kumar Mishra and Ravi Shankar "Examination of Outage probability for Next generation Non Orthogonal Multiple Access Scheme in Uplink and Downlink Scenario" 2019 IEEE International Symposium on Signal Processing and Information Technology (ISSPIT), pp. 42-48, 2022.
- 12. Xiaozhou Zhang, Yi Chen,Xiaofang Sun, Gang Zhu, Tony Q. S. Quek and Zhangdui Zhong "Uplink-Downlink Duality of Multi-Cell Non-Orthogonal Multiple Access Systems" IEEE Transactions on Wireless Communications, Vol. 21, Issue 7,pp. 17-23 July 2022.
- 13. Susanna Mosleh, Hayder Almosa, Erik Perrins and Lingiia Liu,

"Downlink Resource Allocation in Cell-Free Massive MIMO Systems" 2019 International Conference on Computing, Networking and Communications (ICNC), pp. 21-28, 2019.

- 14. Vladimir Lapin and Andrey Veyler "Error Rate Performance Analysis of the 5G New Radio Physical Uplink Control Channel" 2022 International Conference on Modern Network Technologies (MoNeTec) pp. 13- 18, 2022.
- 15. Y. Kabalci and M. Ali, "Throughput Analysis over 5G NR Physical Uplink Shared Channels," Proc. - 2020 IEEE 2nd Glob. Power, Energy Commun. Conf. GPECOM, pp. 345–349, 2020.